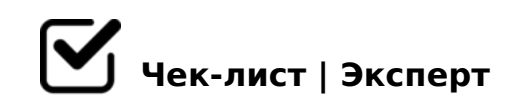

## **Настройка Call трекинга**

- Код коллтрекинга установлен на всех страницах
- Все utm в РК коллтрекинга прописаны для корректной подмены номера телефона
- Все необходимые номера РК на всех страницах подменяются *прописываем необходимые utm метки в рекламных кампаниях в кабинете call трекинга*

Прописать статические UTM метки в РК коллтрекинга

- Звонки отображаются в журнале звонков
- Виджет обратного звонка всплывает на сайте
- Обратные звонки отображаются в журнале звонков в ЛК коллтрекинга
- Все формы на сайте интегрированы с коллтрекингом и звонки отображаются в ЛК
- В настройках коллтрекинга сделана интеграция коллтрекинга с Яндекс.Директом
- В настройках коллтрекинга сделана интеграция коллтрекинга с Google Ads

В настройках коллтрекинга сделана интеграция коллтрекинга с Universal Analytics

*Настроена передача обращение и целей*

- $\Box$  =0AB@>9:0E :>;;B@5:8=30 A45;0=0 8=B53@0F8O :>;;B  $/ = 45$ : A. 5 B @ 8: > 9 0AB@>5=0 ?5@540G0 >1@0I5=85 8 F5;59
- $\Box$  8=B53@8@>20==KE @5:;0<=KE :0<?0=8OE /=45:A 8@  $4>102$ ;  $5=> 4 > A B 0 B > G => 5$  :  $>$ ;  $8 G 5 A B 2 > 48 = 0 < 8 G 5 A$ :  $8 E => 1$ >1@01>B:8 2E>4OI53> B@0D8:0
- $\Box$  =0AB@>9:0E :>;;B@5:8=30 =0AB@>5= AF5=0@89 >1@1  $>1$  @ 0 | 5 = 8 9.
- $\Box$  = 0 A B @ > 9 : 0 E : > ;; B @ 5 : 8 = 3 0 = 0 A B @ > 5 = 3 @ 0 D 8 : 0 : B 8 2 = >  $72>10$ #AB0=>2;5=0 =0AB@>9:0 2@5<5=8 @01>BK :>;;-F5=B@0
- 0AB@>5= ?@85< 70O2>: 2 =5@01>G55 2@5<O  $\Box$

!>740=> A ?><>ILN >=;09= A5@28A0 '5:-;8AtBp|s://Ac?h5e@kBists.expert

[:0: MB> C1@](https://checklists.expert/page/help#white-label)0BL?